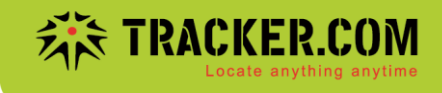

## **Anleitung Aktion erstellen (Eventbasiert) - Stromverbindung nicht angeschlossen**

Gilt für folgende Gerätetypen: **GV350M, GV500M (OBD), GV75M**

Sobald ein Tracker nicht mehr korrekt am Strom angeschlossen ist (z.Bsp. Stromverbindung wurde getrennt, OBD Tracker ausgesteckt etc.) erhalten Sie eine Alarmierung per Mail oder SMS.

- 1. Unter Administration-Weitere Aktionen auf Erstellen klicken:
- 2. Typ Eventbasiert auswählen und beim Name Stromverbindung nicht angeschlossen eintragen und auf Weiter klicken:

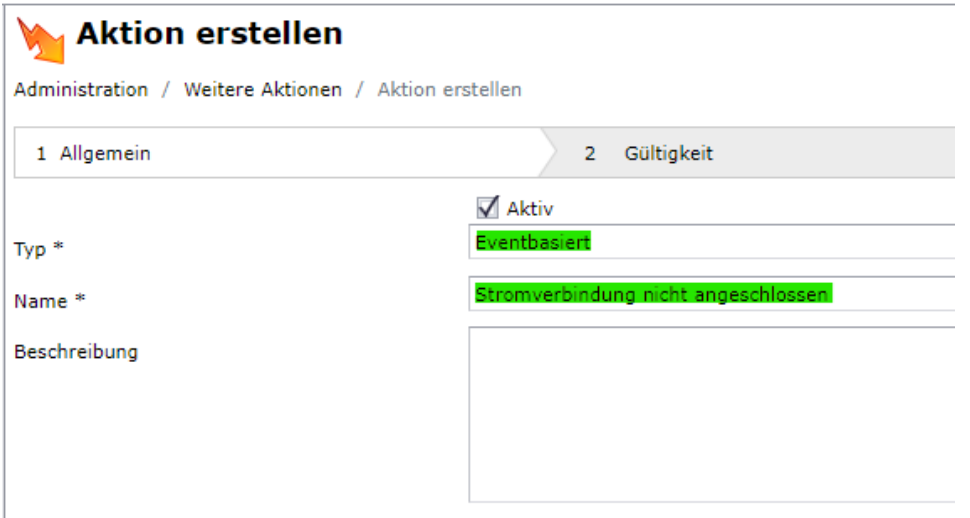

3. Im Feld Eventcode \*Stromverbindung nicht angeschlossen\* auswählen und auf Weiter klicken:

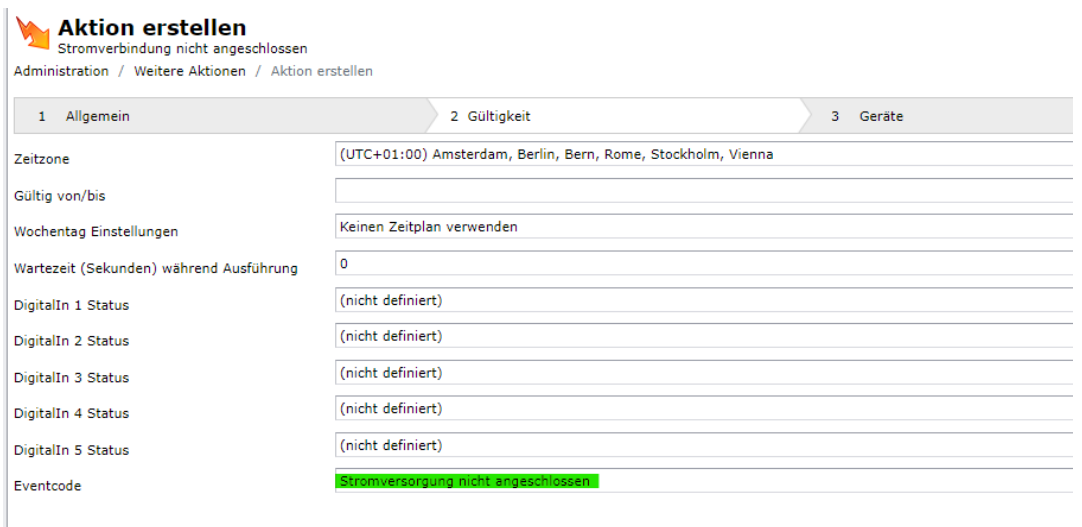

Document : anleitung aktion erstellen eventbasiert - stromverbindung nicht angeschlossen.docx / August 23

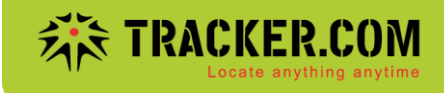

4. Die entsprechenden Tracker auswählen und auf Weiter klicken:

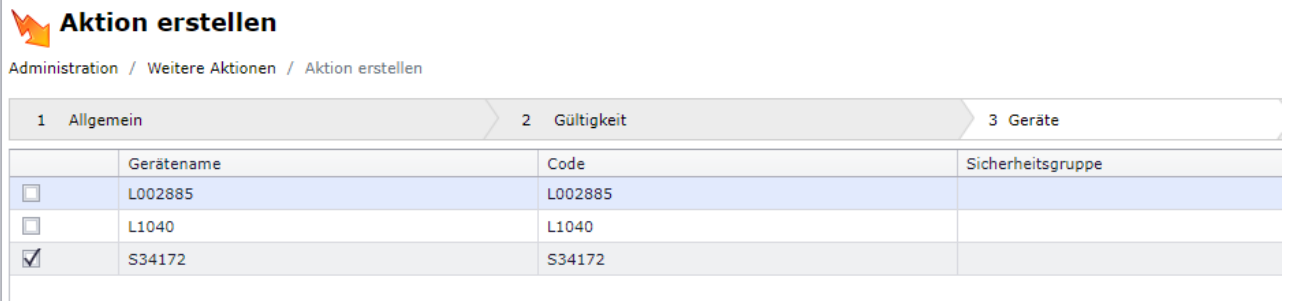

5. Ereignis erstellen und/oder Mail und SMS senden auswählen. Mailadresse und Betreff eintragen, Standardnachricht auswählen und auf Weiter klicken

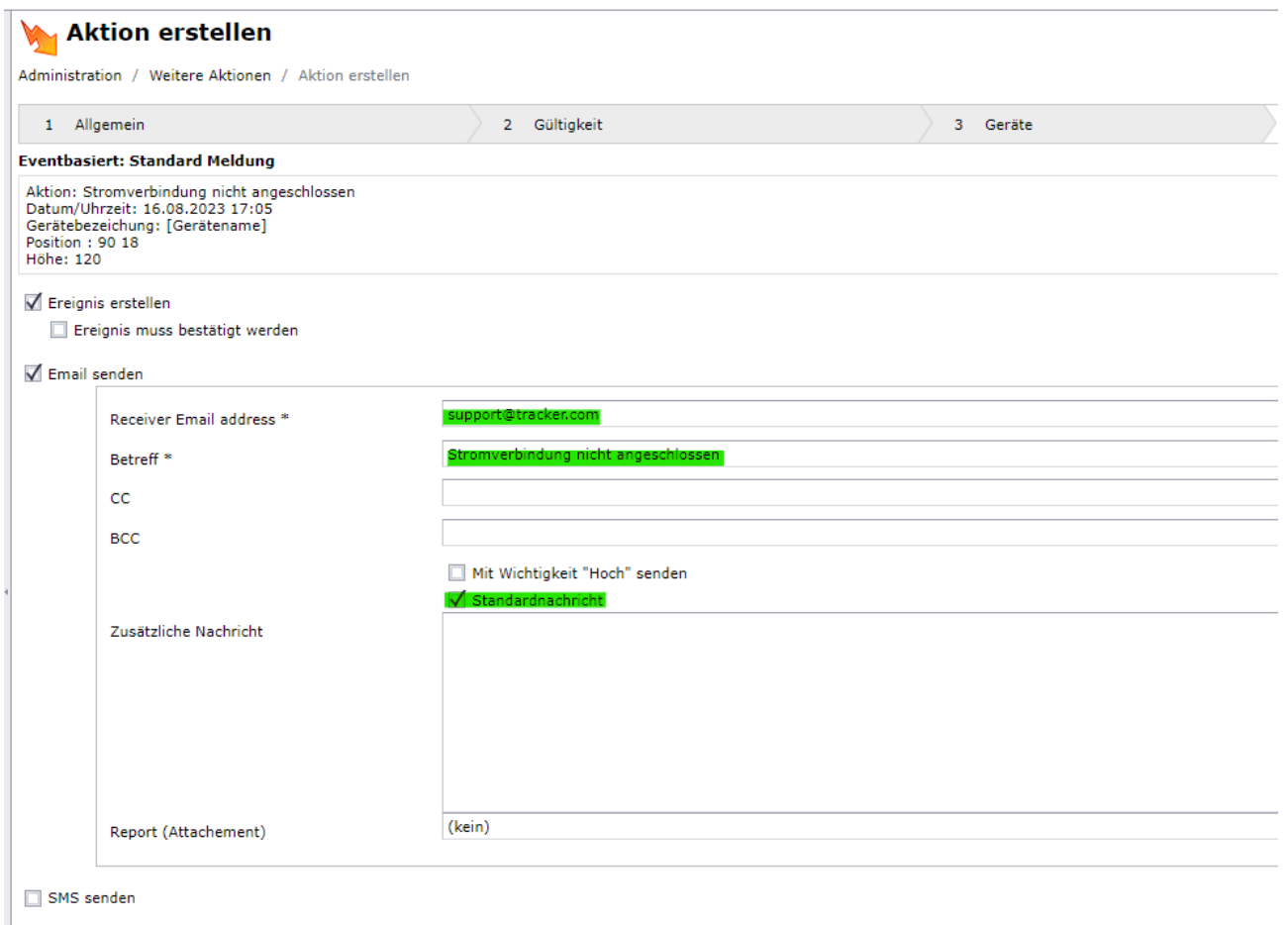

Document : anleitung aktion erstellen eventbasiert - stromverbindung nicht angeschlossen.docx / August 23

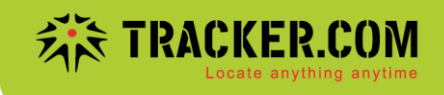

## 6. \*Bitte bestätigen Sie die Konditionen\* auswählen und auf Speichern klicken:

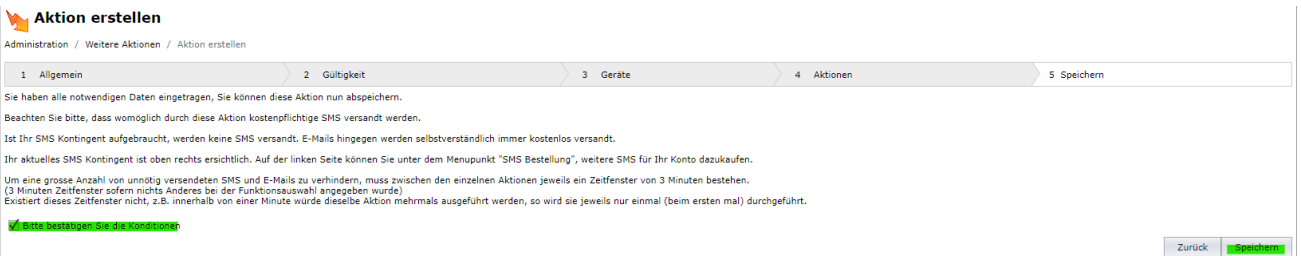

Document : anleitung aktion erstellen eventbasiert - stromverbindung nicht angeschlossen.docx / August 23